## Uploading Content to People's Collection Wales

In order for your content to be as useful as possible online, as much information as possible should be attached to each item.

Further information on metadata standards when digitising can be found in Module 2 of the Culturenet Cymru Digitisation Guidelines.

#### **Uploading via the Website**

- **1:** Log in to your account at the top right-hand side of the Homepage
- **2:** Go to "Your Account" (link at top right-hand side of the Homepage)
- **3:** Click on 'Add an Item' and the following form will appear:

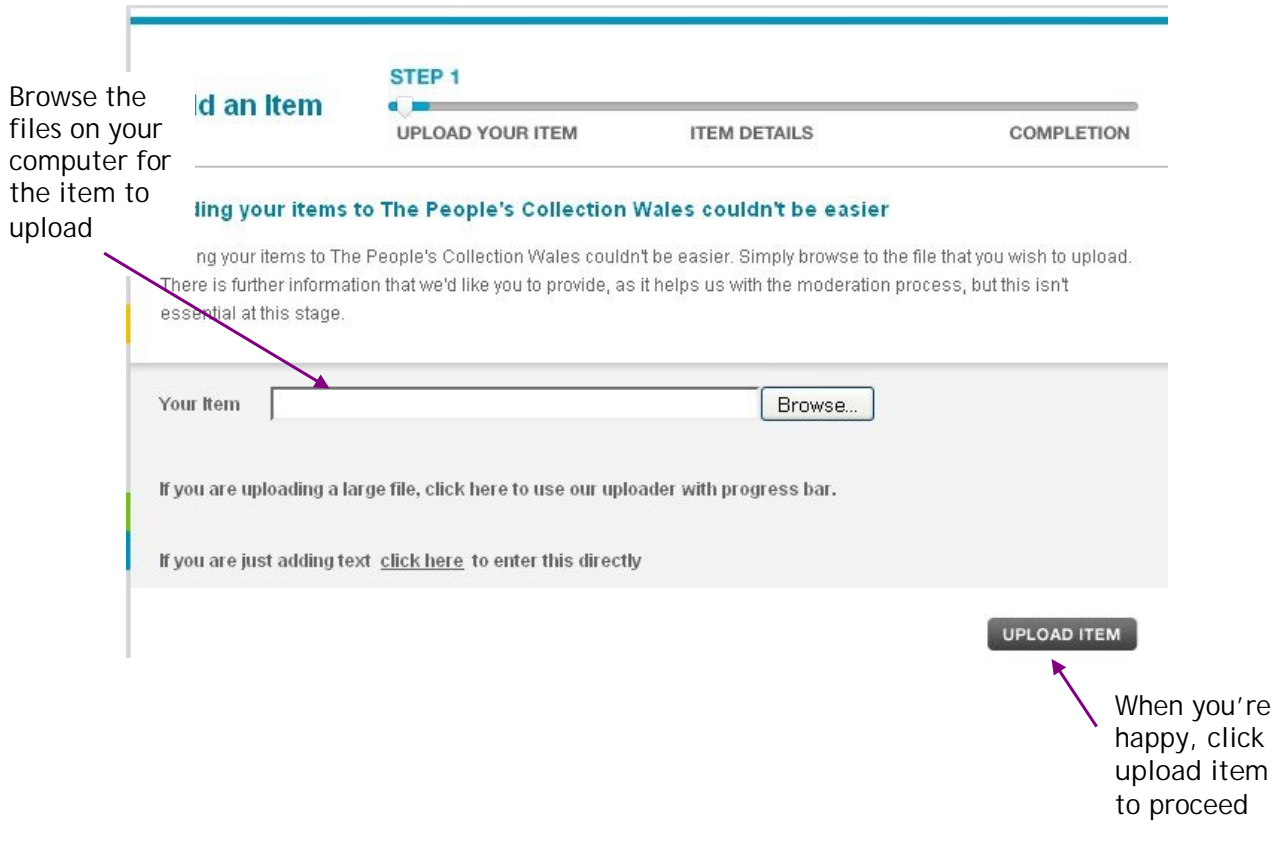

#### **4: Adding information**

Once you've clicked "Upload Item" the following window will appear. Here you can add information to the item. Note that the system automatically takes the title from your filename so you need to change this.

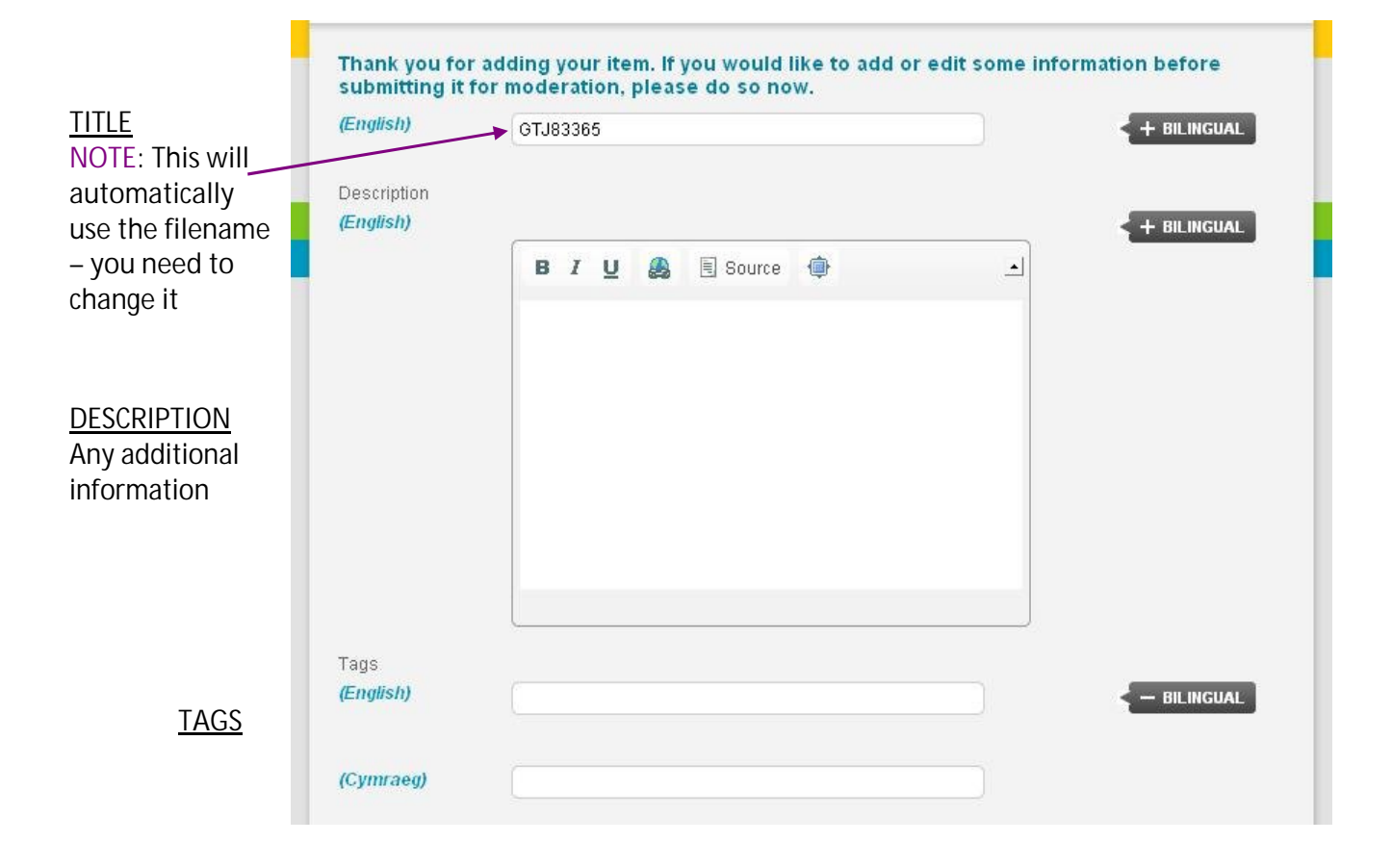

There is an example of how this should be filled on **page 6**

#### **5: Copyright Information**

On the same page it is necessary to add information relating to the rights associated with the item. No item can be uploaded to the site without the contributor first agreeing to the Terms of Use and to licensing the item under the Creative Archive Licence.

Other information can also be added as shown below:

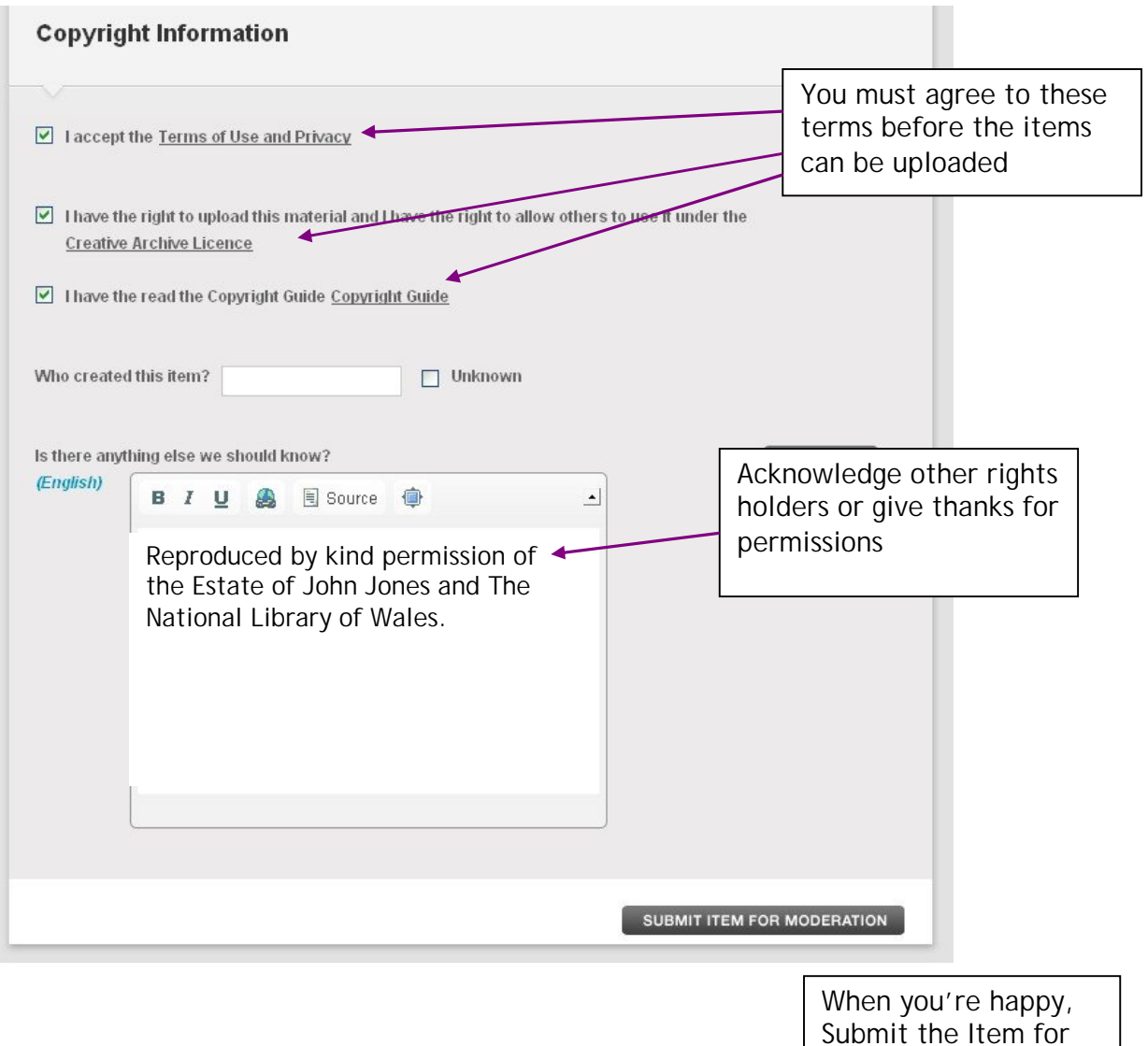

3

Moderation

Once you have submitted the item for Moderation, you can add further information to it during Step 3:

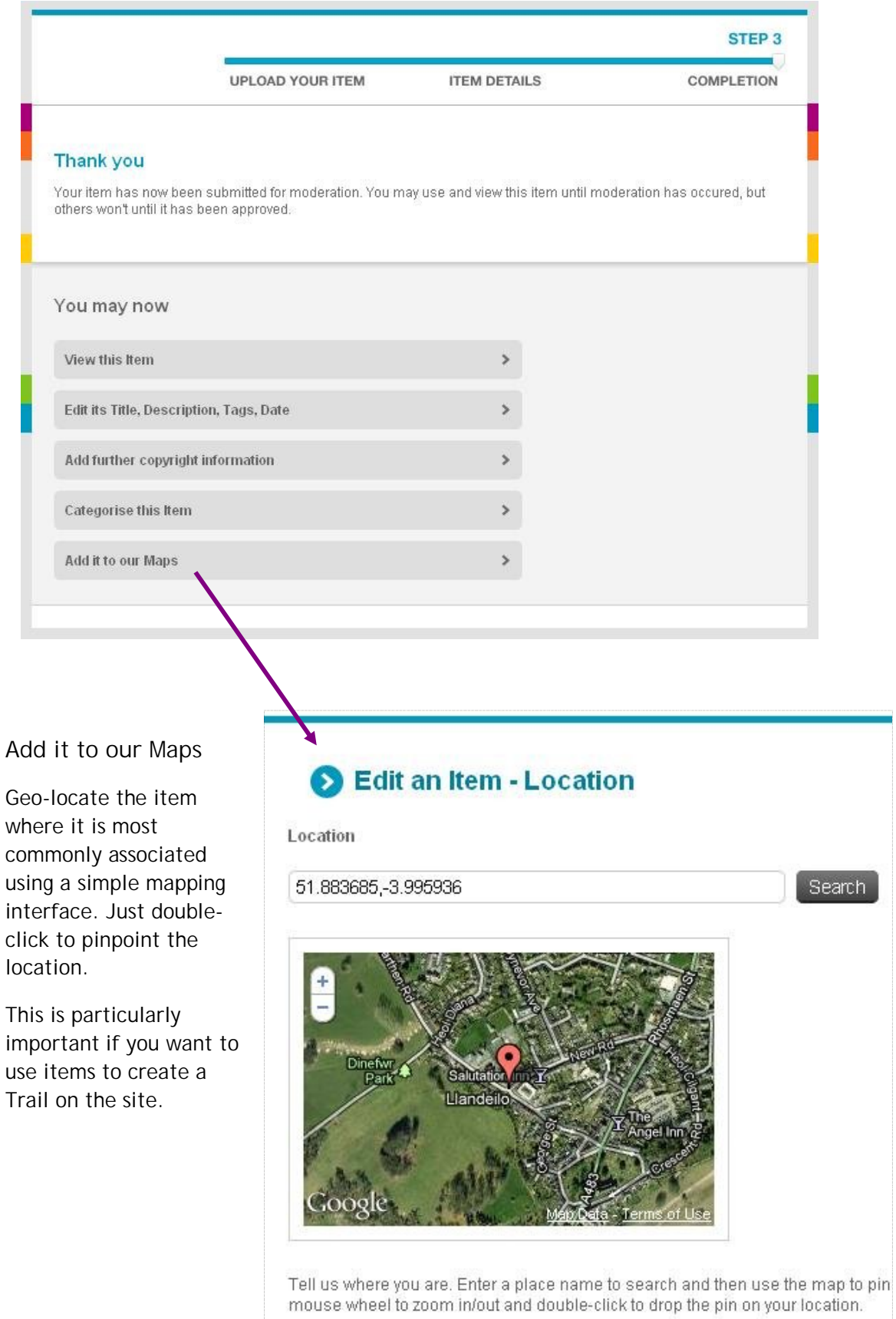

**Add the item to a Collection or Group**

If you have already created a Collection or Group, you can add the item quickly and easily before it is moderated by going to 'Categorise this Item'.

# Edit an Item - Categorise this Item

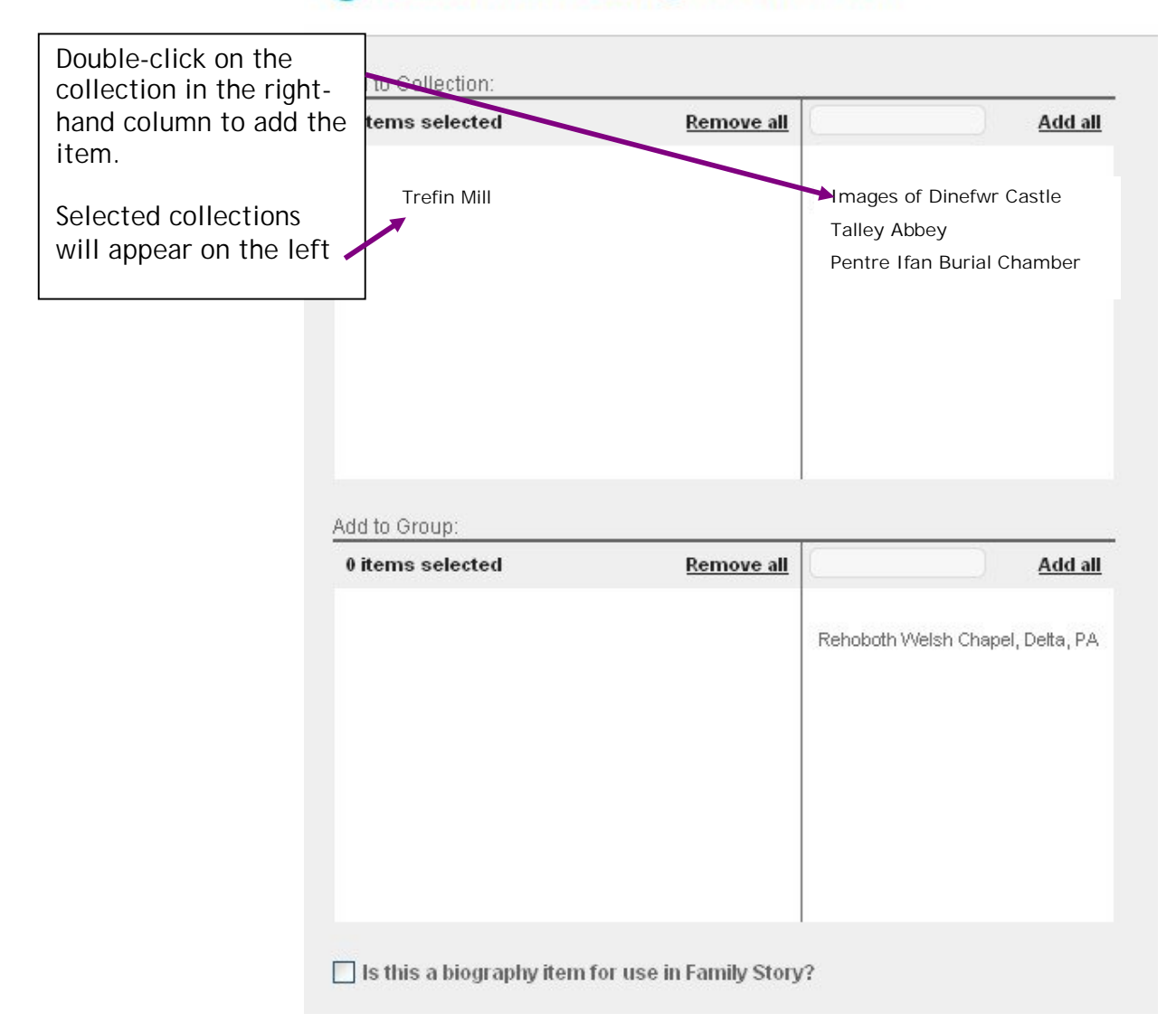

### **EXAMPLE**

Here is an example of the kind of information that could be added to an item

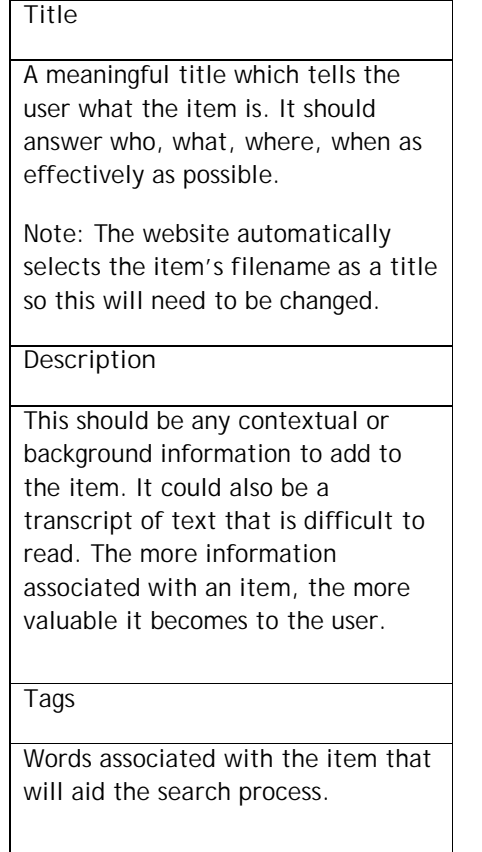

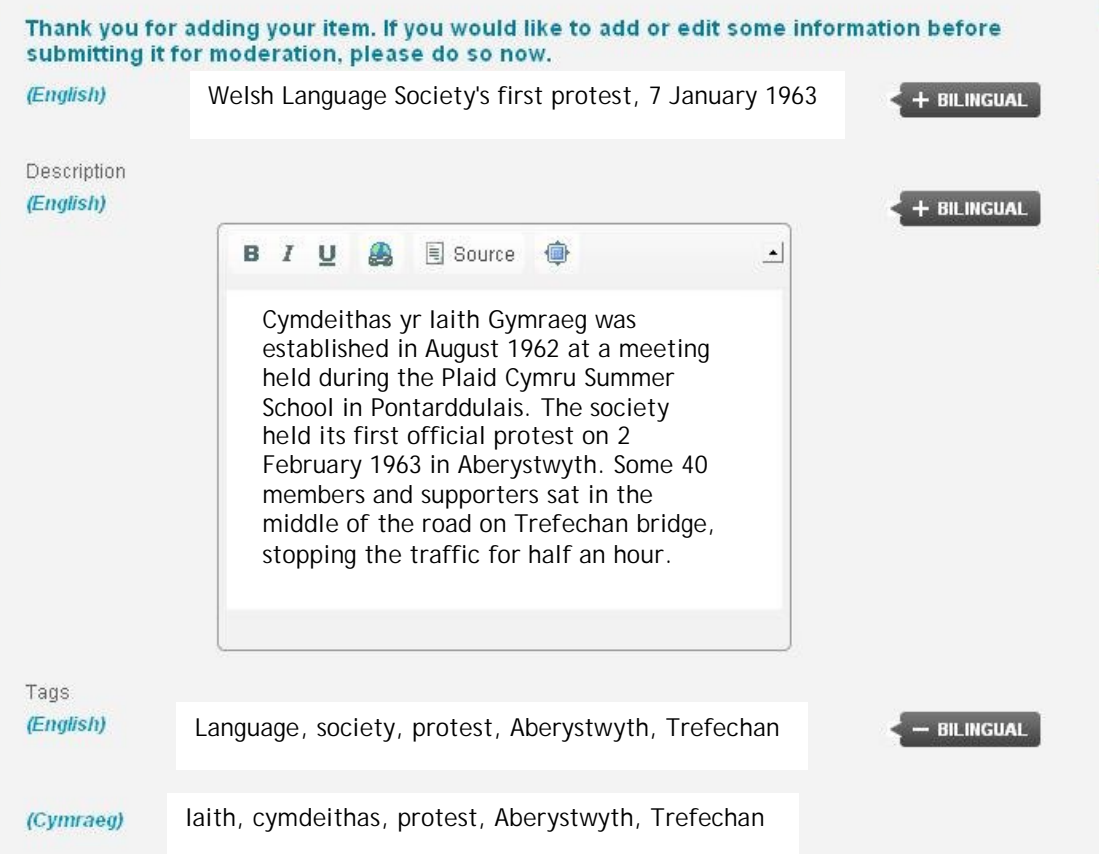